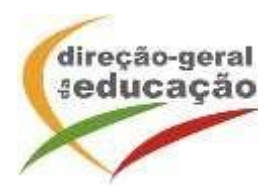

A Direção-Geral da Educação (DGE) informa que vai realizar a ação de formação de curta duração (AFCD) de 3 horas, intitulada "**Educação para o Empreendedorismo: conceitos essenciais**".

### **Objetivos**

A AFCD pretende concorrer para a atualização e aquisição de conhecimentos e para o questionamento e reflexão à volta de conceitos essenciais associados à educação parao empreendedorismo e, num quadro mais abrangente, em articulação com a educaçãopara a cidadania. Pretende, igualmente, provocar metodologias de ensino e deaprendizagens que fomentem a reflexão-ação sobre experiências práticas empreendedoras ao longo da escolaridade obrigatória.

#### **N.º de horas de formação reconhecidas: 3**

#### **Certificação**

Para os efeitos previstos no n.º 1 do artigo 3.º, do Despacho n. º5741/2015, 29 de maio, que fixa o processo de reconhecimento e certificação das ações de formação de curta duração, a presente ação releva para os efeitos previstos no Estatuto da Carreira dos Educadores de Infância e dos Professores dos Ensinos Básico e Secundário.

#### **Destinatários**

Educadores de Infância e Professores dos Ensinos Básico, Secundário e de Educação Especial.

#### **Critérios de seleção:**

- 1. Ordem de inscrição na ação;
- 2. N.º de formandos por Agrupamento de Escolas/Escola não Agrupada: máximo de 1 formando por Agrupamento de Escolas/Escola não Agrupada (excetuando se o número de pré-inscrições for inferior a 50).
- 3. Não terem sido certificados nas edições anteriores desta AFCD.

#### **Local de realização**

Sessão online síncrona (plataforma Zoom – DGE)

#### **Data e horário**

21 de novembro de 2023, das 17h00 às 20h00

#### **Prazo de inscrição**

23 de outubro a 3 de novembro de 2023

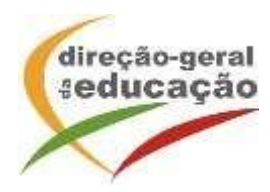

# **PROCEDIMENTOS COM VISTA À INSCRIÇÃO**

## **1. Registo no Portal de Gestão da Formação da DGE**

Se ainda não se registou no Portal de Gestão da Formação da DGE deve aceder a: [http://formacao.dge.min-educ.pt,](http://formacao.dge.min-educ.pt/) escolher a opção Registo de Formando/Formador (conta) e preencher o formulário eletrónico a que têm acesso, tendo em conta que:

- o nome de utilizador não pode ter espaços;
- o Número de BI/Cartão de Cidadão deve ter 8 dígitos pelo que o deve inserir tal como consta do cartão mesmo sendo o primeiro dígito um zero;
- as perguntas assinaladas com asterisco são de resposta obrigatória;
- as datas devem ser introduzidas utilizando o calendário na lateral da área correspondente; para percorrer o calendário de forma mais célere sugere-se que clique no mês e depois no ano utilizando, em seguida, as setas à direita e à esquerda para selecionar o ano pretendido;
- a indicação de um contacto telefónico é obrigatória, pelo que se só têm telemóvel, deverá repetir a indicação do seu número nos campos Telefone e Telemóvel;
- a mensagem gerada pelo sistema "utilizador já registado" significa que já existe outro utilizador registado com o "nome de utilizador" que indicou pelo que deverá escolher outro.
- deve sinalizar que tomou conhecimento e autorizar a Declaração de Consentimento de Dados Pessoais.

No final do preenchimento do formulário eletrónico, deve pressionar o botão Registar. Se lhe for apresentada a seguinte mensagem: Registo efetuado com sucesso! Por favor, verifique o seu email para validar a conta (caso não o receba no prazo de 3 horas, envie um mail a solicitar a ativação do seu registo, indicando o nome de utilizador comque se registou).

Deverá verificar a sua caixa de correio eletrónico (inclusive o spam) e 'clicar' na hiperligação que lhe foi enviada para ativar a sua conta, sendo reencaminhado de volta para o site da formação e mostrada a informação de confirmação de registo bemsucedido: Utilizador ativado com sucesso.

Futuros acessos à sua área pessoal do sistema devem ser efetuados utilizando o link [http://formacao.dge.min-educ.pt.](http://formacao.dge.min-educ.pt/) A hiperligação que lhe foi enviada para ativação de conta deve ser utilizada apenas uma vez, para validação.

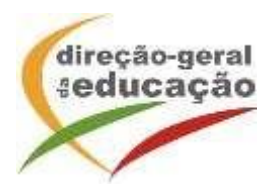

## **2. Registo na Ação/Turma**

Se já tem registo, entre com as suas credenciais de acesso (nome de utilizador e palavra-passe com quese registou).

Para se inscrever na turma, deve fazê-lo através do link: [https://formacao.dge.min](https://formacao.dge.min-educ.pt/#/edition/3872506/enroll)[educ.pt/#/edition/3872506/enroll,](https://formacao.dge.min-educ.pt/#/edition/3872506/enroll) utilizando o nome de utilizador e palavra-passe com que se registou. No ato de inscrição deve selecionar como "1.ª escolha" a turma desejada, marcar 2.ª ou 3.ª escolhas se for o caso, marcar "não considerar esta opção" se não estiver interessado/não existirem outras turmas e guardar.

Caso tenha dificuldades, contacte-nos através do seguinte endereço eletrónico: [formacao@dge.mec.pt](mailto:formacao@dge.mec.pt)